# **[Sprzedaż artykułów typu bon](https://pomoc.comarch.pl/altum/20240/documentation/sprzedaz-artykulow-typu-bon/)**

Artykuły typu bon mogą być sprzedawane przez dokumenty:

- **[Paragon](https://pomoc.comarch.pl/altum/documentation/handel-i-magazyn/dokumenty-handlowe/paragony/)**
- **[Faktura sprzedaży](https://pomoc.comarch.pl/altum/documentation/handel-i-magazyn/dokumenty-handlowe/faktury/)**
- **[Nota debetowa](https://pomoc.comarch.pl/altum/documentation/handel-i-magazyn/dokumenty-handlowe/faktury/)**

Możliwe jest także wystawienie Zamówienia sprzedaży na bony.

## **Sprzedaż bonów przez paragon/fakturę sprzedaży**

Za pomocą paragonu i faktury sprzedaży mogą być sprzedawane artykuły typu bon, które nie mają zaznaczonego parametru *Sprzedaż przez noty.* Dodawanie na dokument artykułu oznaczonego jako bon odbywa się w taki sam sposób jak artykułu o typie *Towar*, czyli przez wprowadzenie numeru bonu lub wybranie artykułu odpowiadającego rodzajowi bonu i uzupełnienie cechy numer bonu.

Po zatwierdzeniu paragonu/faktury sprzedaży z bonami nastąpi:

- sprawdzenie czy bon o danym numerze istnieje w systemie
- weryfikacja stanów bonów znajdujących się na dokumencie w celu uniknięcia zatwierdzenia dokumentów z bonami, które w międzyczasie zmieniły swój stan
- aktywacja bonów
- aktualizacja daty sprzedaży, daty aktywacji i wartości bonów, terminu ważności, lokalizacji
- powiązanie dokumentu z widniejącymi na nim bonami (dokument będzie widoczny w zakładce *Dokumenty skojarzone* na kartach bonów)
- utworzenie dokumentu magazynowego [WZ](https://pomoc.comarch.pl/altum/documentation/elementy-podstawowe/bony/przenies-na-bon/) oraz powiązania między dokumentem PAR/FS a dokumentem WZ

Istnieje możliwość anulowania i korygowania paragonów i faktur sprzedaży zawierających artykułu typu bon pod warunkiem, że artykuł ten:

- nie został wskazany na dokumencie jako środek płatniczy
- znajduję się w stanie *Aktywny*
- nie jest powiązany z kontrahentem
- nie jest przeterminowany

Po anulowaniu dokumentu stan artykułu typu bon zmienia się na *Przyjęty na stan,* a w *Historii zmian* pojawia się informacja o *Ponownym przyjęciu na stan w wyniku anulowania sprzedaży.* W systemie nie ma możliwości wartościowego korygowania elementów z artykułami oznaczonymi jako bon.

### **Sprzedaż bonów przez notę debetową**

Za pomocą noty debetowej mogą być sprzedawane artykuły typu bon z zaznaczonym parametrem *Sprzedaż przez noty* znajdujące się w stanie:

- **Przyjęty na stan** (zarówno przy wyłączonej jak i włączonej sprzedaży z brakami)
- **Zatwierdzony** (przy włączonej sprzedaży z brakami)

Uwaga

Aby móc dokonywać sprzedaży przez noty, należy przejść do zakładki *System* →*Konfiguracja → Handel* aktywować parametr *Obsługa not debetowych/kredytowych.*

*Lista* not debetowych dostępna jest w menu *Sprzedaż,* w sekcji *Dokumenty,* pod przyciskiem [**Noty debetowe**]. Aby utworzyć nową notę debetową, należy przejść do listy not i z menu głównego wybrać przycisk [**Dodaj**].

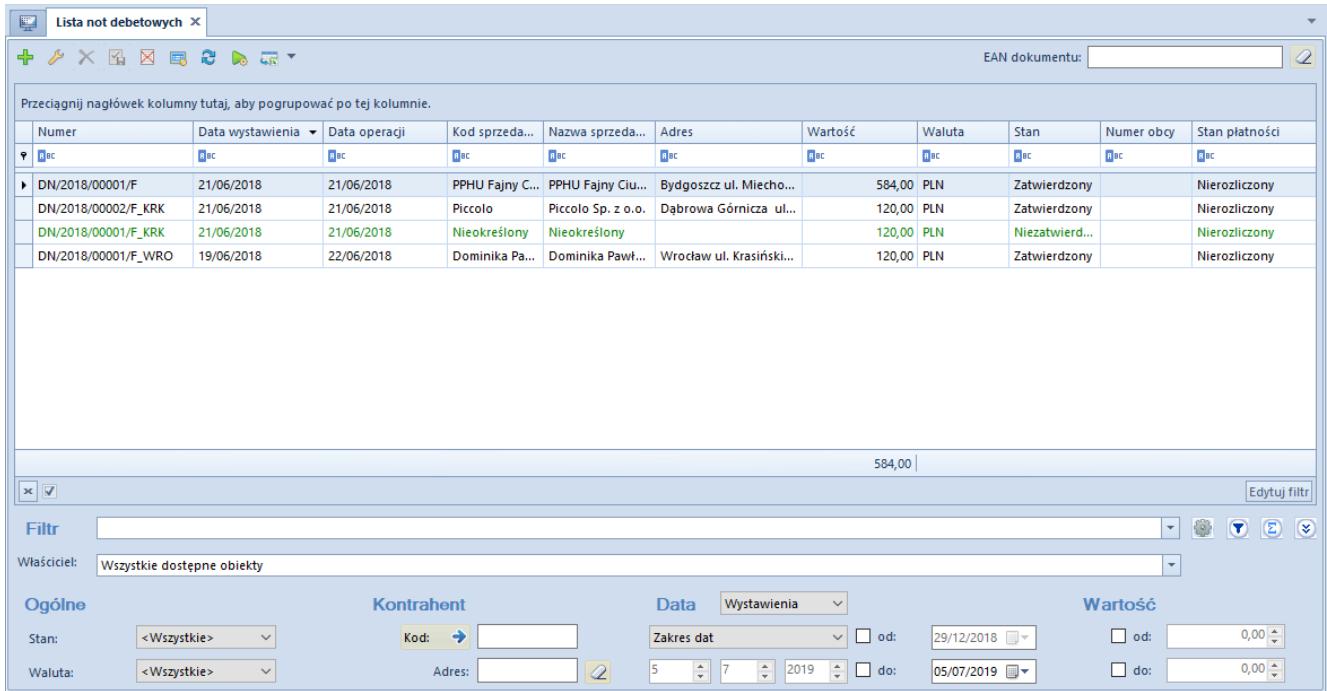

#### Lista not debetowych

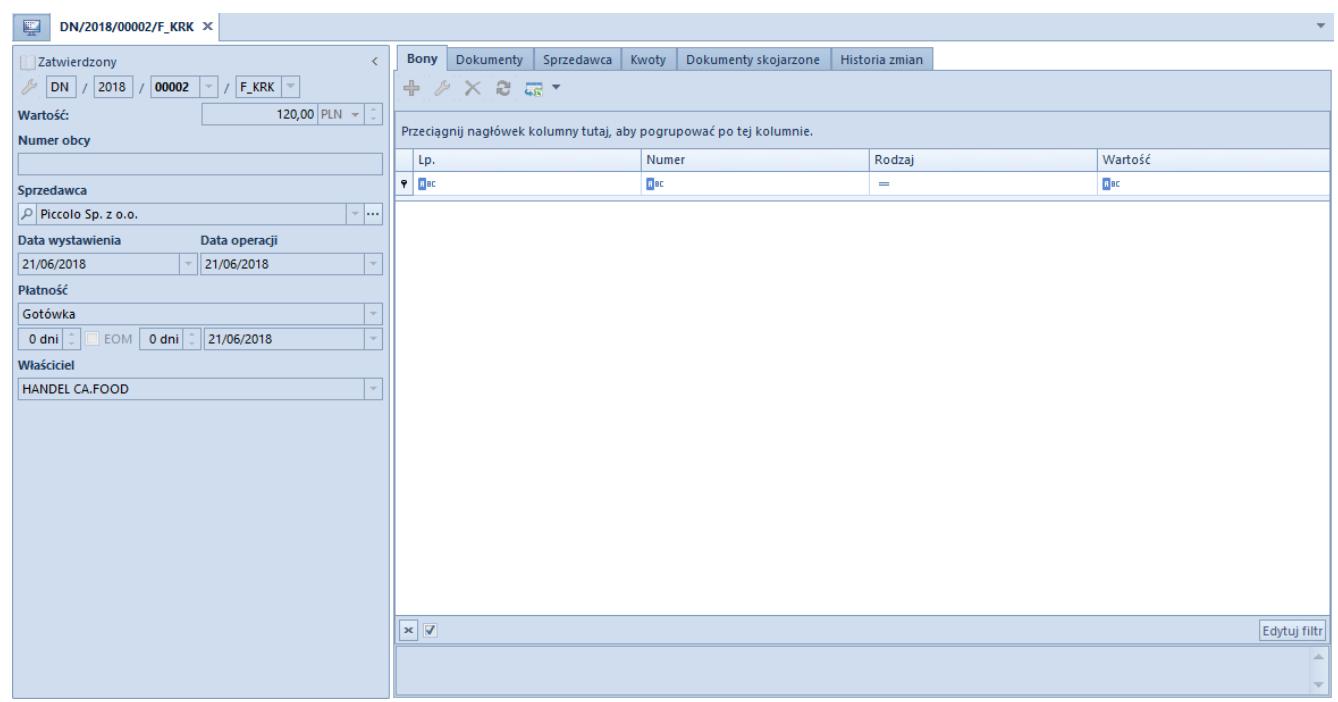

#### Formularz noty debetowej

Aby dodać bon na notę debetową, należy wybrać przycisk [**Dodaj**] dostępny nad listą bonów, a następnie wprowadzić kod bonu lub za pomocą przycisku [**…**] wybrać go z listy artykułów typu bon. Następnie należy uzupełnić szczegóły dokumentu znajdujące się w panelu po lewej stronie. Pole *Wartość* zostaje uzupełnione automatycznie na podstawie wartości bonu. Jeśli wartość ta wynosi 0, wówczas użytkownik może określić ją ręcznie i zostanie ona przeniesiona na bon. Po zatwierdzeniu noty debetowej nastapi:

- weryfikacja stanów bonów znajdujących się na dokumencie w celu uniknięcia zatwierdzenia dokumentów z bonami, które w międzyczasie zmieniły swój stan
- aktywacja bonów
- aktualizacja daty sprzedaży, daty aktywacji i wartości bonów
- wygenerowanie odpowiednich dokumentów magazynowych RW
- powiązanie noty debetowej z widniejącymi na niej bonami (dokument będzie widoczny w zakładce *Dokumenty skojarzone* na kartach bonów)
- zapisanie informacji o aktywowaniu bonu w *Historii operacji*

#### Uwaga

Dokument noty rejestrujący sprzedaż bonów nie może być anulowany, a bon, którego sprzedaż jest rejestrowana przez noty nie może zostać zwrócony

## **Zamówienie sprzedaży**

Zamówienia sprzedaży mogą być wystawiane dla artykułów typu bon z niezaznaczonym parametrem *Sprzedaż przez noty.* Wystawianie dokumentów ZS dla artykułów typu bon odbywa się analogicznie, jak w przypadku [zamówień sprzedaży](https://pomoc.comarch.pl/altum/documentation/handel-i-magazyn/dokumenty-handlowe/zamowienia/) dla pozostałych artykułów.